## **Mobile print**

Om du sitter vid en egen laptop och vill skriva ut någonting har du möjlighet att maila dina dokument till en dedikerad e-postadress: [mobileprint@ldc.lu.se](mailto:mobileprint@ldc.lu.se) för att sedan hämta ut dina utskrifter på valfri Canon-enhet som är uppkopplad till uniFLOW (skrivar-server). Detta förutsätter att du har ett PayEx-konto.

De dokumenttyper som stöds är Office-dokument, samt Open Office-dokument och även vissa bildformat. Du kan skicka följande filtyper: \*.doc, \*.docx, \*.dot, \*.xls, \*.ppt, \*.pptx, \*.odt, \*.ott, \*.ods, \*.ots, \*.odp, \*.otp, \*.odg, \*.otg, \*.pdf, \*.txt och \*.rtf

För att systemet ska kunna identifiera vem du är när du skickar ett dokument så måste det känna igen din avsändaradress. Som standard så finns redan den e-postadress som du tilldelades när du började på universitet registrerad i systemet.

Om du vill använda en alternativ e-postadress som komplement kan du registrera detta på följande vis:

- 1. Logga in på<https://payprint.student.lu.se/pwuser/>
- 2. Klicka på "Identities" i menyn till vänster. Följande fönster öppnas:

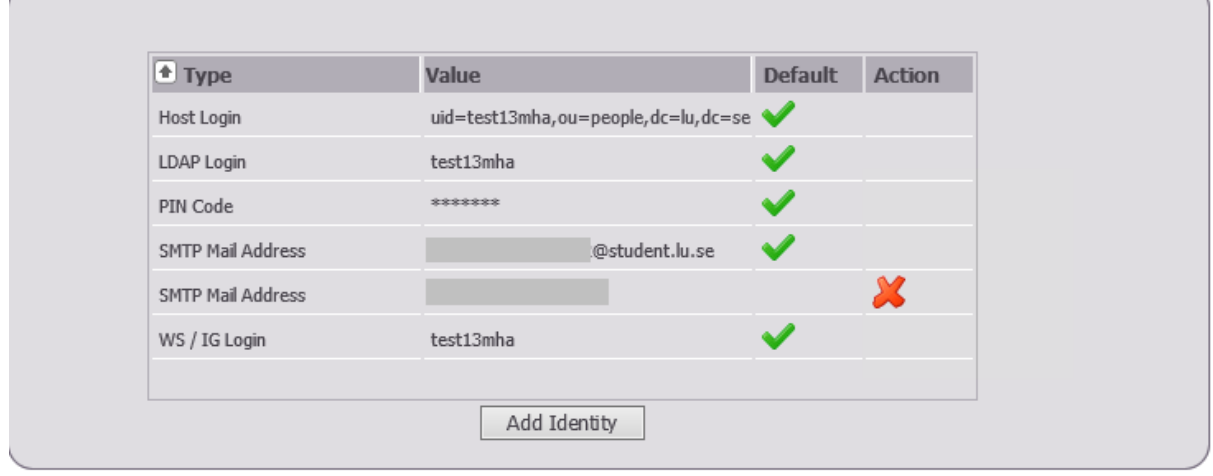

3. Klicka på knappen "Add Identity" och skriv in din alternativa e-postadress i fältet "Value". Avsluta sedan genom att trycka på "Add Identity":

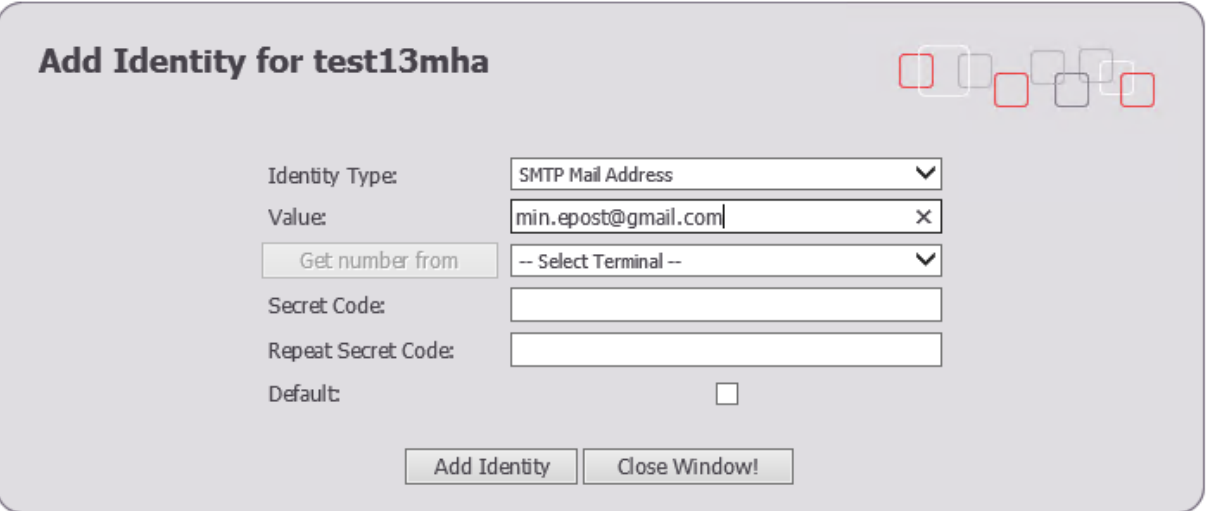

4. Nu skickas det ett bekräftelsemail med en länk till den angivna e-postadressen, bekräfta din nyregistrerade e-postadress genom att klicka på länken.

Observera att det kan ta upp till 15 minuter innan din nya e-postadress kan användas för mobile print.